### **Project Assistant**

Minimize installer requires in project, for single person assistant.

#### 1. Duplicate room address detection

Monitors could provide a simple way to check out if there is any duplicate addressed monitor exist in the system, and promote as below with different mode of monitor, normally tips will shows in "About". If address info shows with "!" means there is more than one monitor addressed in this address. Such as: Addr: 01.00 **!** You could on those monitors:

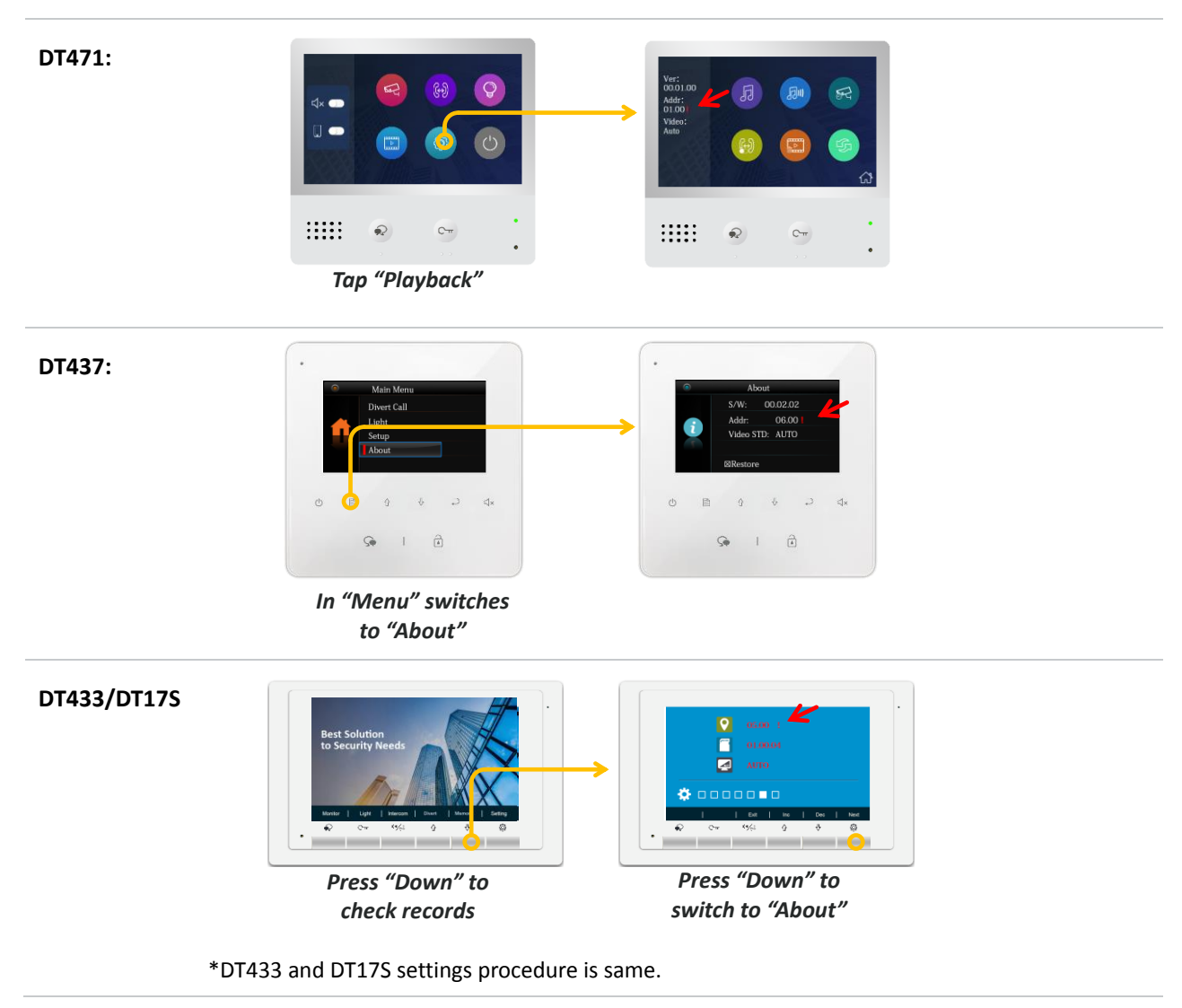

# 2. Auto Callback

Monitors provide a way to simulate a calls call form door station, so allow users test it with "DND" and "Divert" with unattended door stations.

Also for button apartment door station such as DMR21, DT608 and DT607, "Auto call" back could also lead user to identity which call button is corresponding with the monitor, tips will flash LED easily to find.

To start an "Auto Callback", when monitor in main menu, long press "UNLOCK" key to start an "Auto Callback"

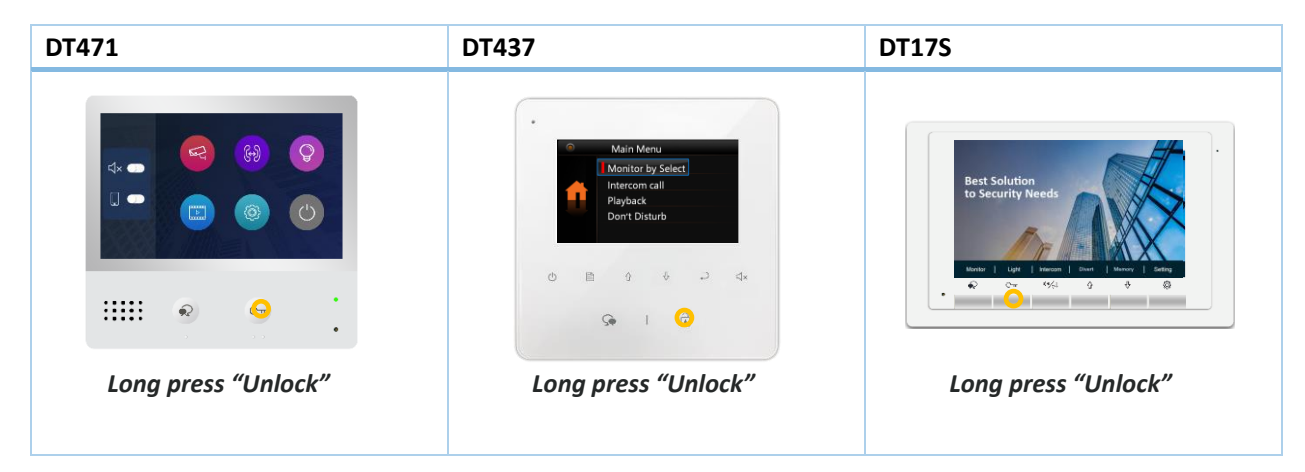

After, monitor will get calls from door station, as a simulator call, in the meantime, button door station's button LED will flash.

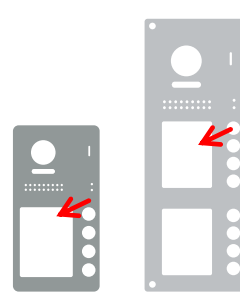

*For DT607 and DT608 Corresponding area will flash, flash once means first button, twice means second button…*

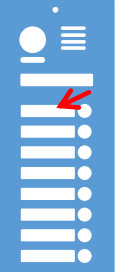

*For DMR21 Corresponding button will flash means that button will calls to the monitor*

#### **TIPS:**

With auto call back, you could test with below function without calls from door station during install.

- 1. "Do Not Distributor" function.
- 2. "Divert".
- 3. Switch to "IP Camera" during call.

## 3. Monitor Reboot (Warm Restart)

New monitor is able to reboot (warm restart) without disconnect power supply. Quick reboot from monitor in crash or busy state.

To reboot (warm restart), when monitor in standby or Black screen, long press unlock.

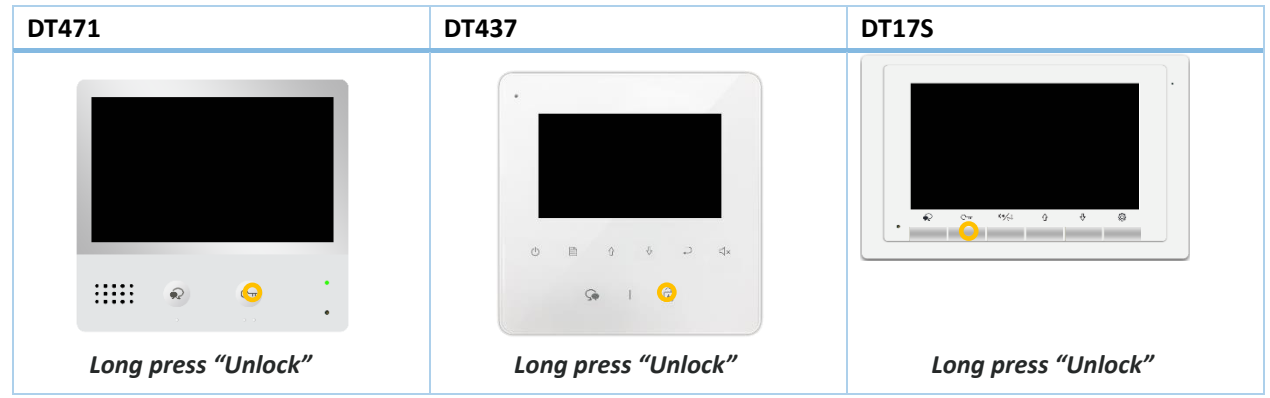

### 4. Door station quantity setup

To setup door station quantity could prevent user to check door station that not connected, such as "DS 3/DS 4", installer could setup the quantity once for all so monitor only shows or could switch to those available list. Setup door station quantity is a global settings, which means input setting code in any monitor connected to the bus, the setting will broadcast to all other monitors, once for all.

Door station quantity setup code is:

**9101~9104**

#### *Corresponding to 1~4 pcs of door station.*

To input codes:

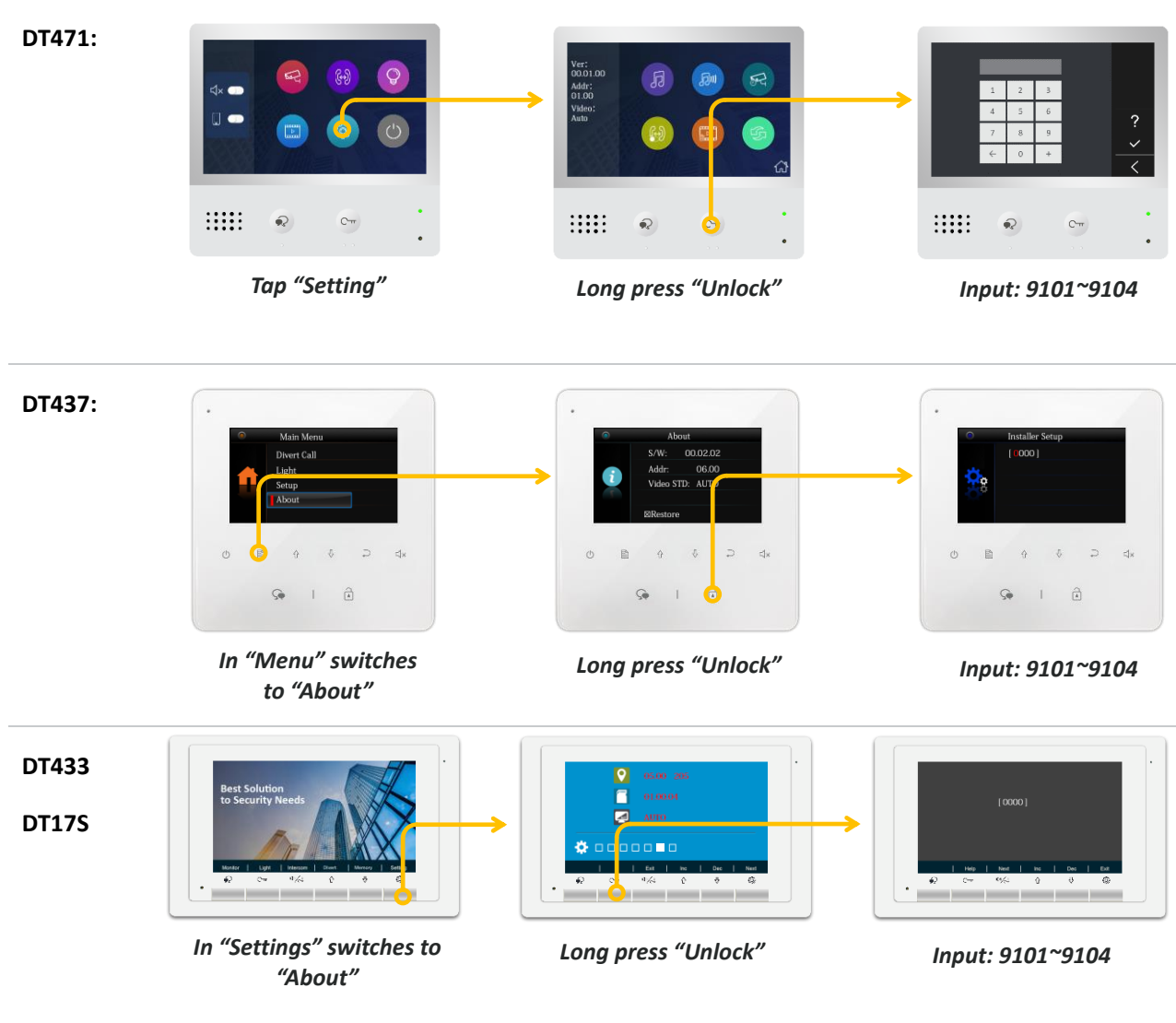

*\*DT433 and DT17S settings procedure is same.*

# 5. Remotely setup from monitor.

Remotely setup all door station parameter from a text base menu on monitor is available, parameters such relate to unlock , night view LED, access cards and password could setup though monitor, to get into the menu follow by below.

A setup code is **2500,** to input as below:

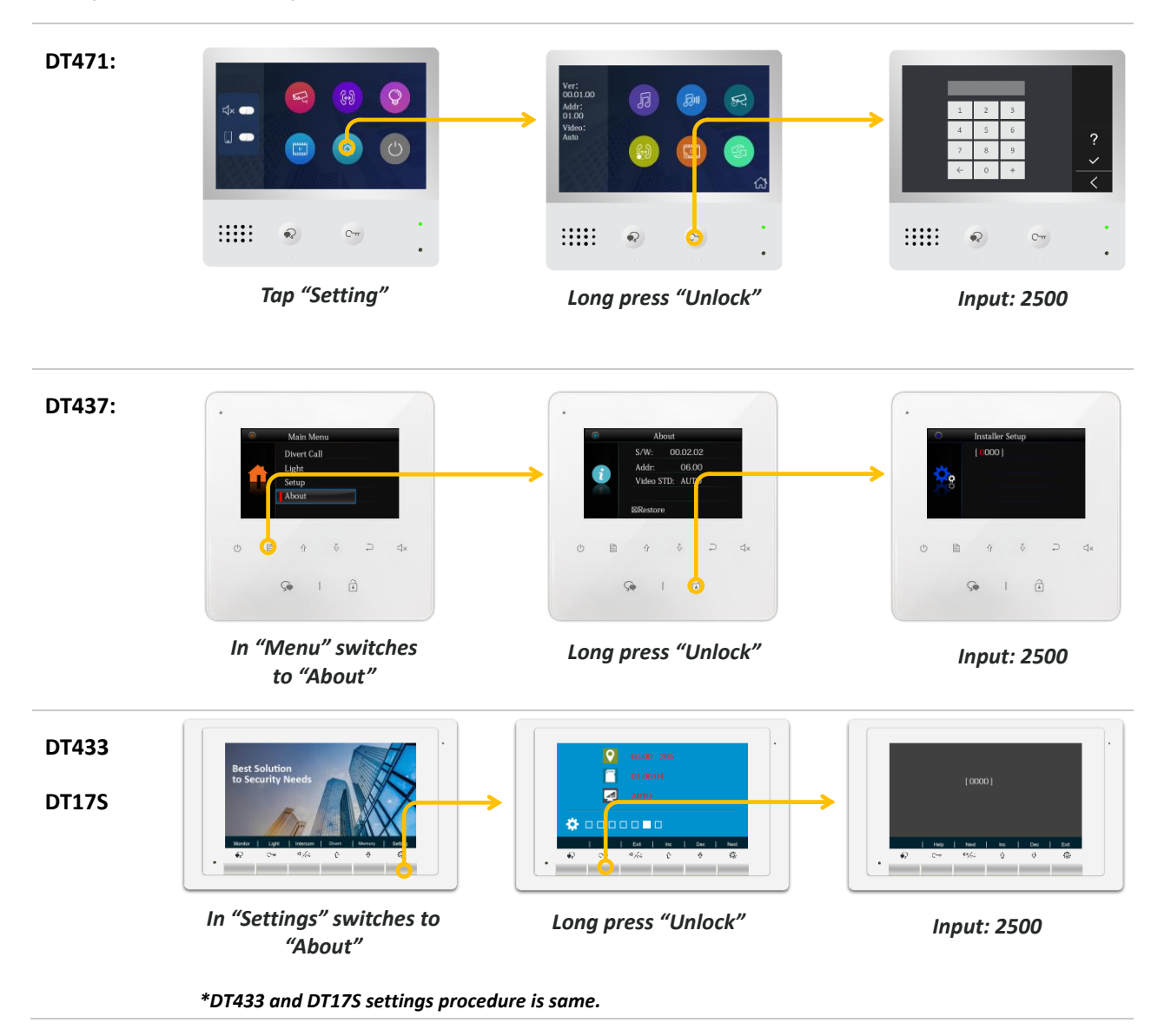

A text menu will be as follow, use "Down" or "Up" to select item you want to setup with.

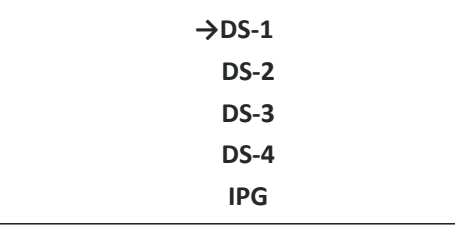

With following password require to input by default is: **2020**

You will see below menu for setup door station 01, as below:

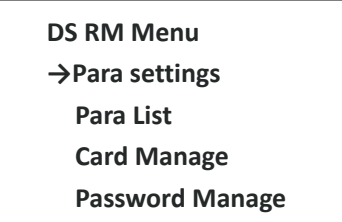

**Para settings**: door station parameter setup.

**Para List:** a review of all parameter settings.

**Card Manage**: Manually manage access cards.

**Password Manage**: Manually manage access password.

#### **Para settings:**

In para settings, use "Left" or "Right" to select different setting item, and "Down" or "Up" to change selected parameters.

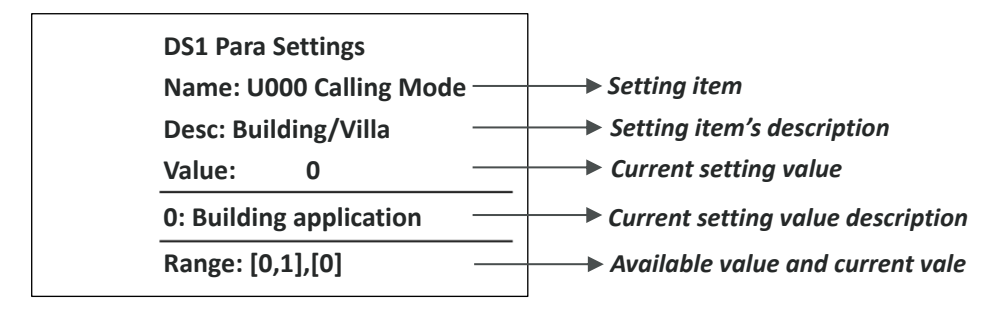

Rest setting item you could follow by tips shows on screen.